### SBC Arm Linux Rexx Stack Build Environment

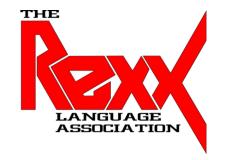

## 2024 Rexx Language Association Symposium

Brisbane, Australia
By Tony Dycks
Last Update: March 2, 2024

### SBC Arm Linux Rexx Stack Build Environment

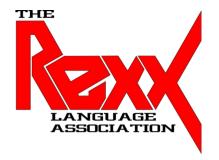

#### **Overview**

- Objective of Presentation
- SBC Hardware for Build Server
- Linux OS Selection and Installation
- Setup of Basic Headless Environment on Win 10
- Linux OS First Time Remote Access Configuration
- Rexx Implementations for Build Server
- Linux SW Required to Build ooRexx Beta
- Linux SW Required to Build Regina
- Linux SW Required to Build BSF4ooRexx
- Mixing ooRexx / BSF4ooRexx Install with Regina Install
- Attempt to Create a Cross Architecture Build Environment
- Summary of Findings
- Future To Dos
- List of Web Based Resources
- Acknowledgments of Rexx Language Association Members

# Objective of Presentation

- Create a Headless Single Purpose Server Environment to Build Rexx Software for Both 32 and Possibly 64 Bit Arm Linux Environments
- Use SBC Hardware that will Restrict Cost to \$100 or Less
- Use Existing Windows 10 Workstation for Remote SSH Access to SBC Server
- Document Headless Linux OS Setup
- Document Headless Server Access on Windows 10
- Document How to for Native 32 Bit (armv7l) Build Processes
- Test to See if Different Bitness Executables can be Built on the Nano Pi NEO

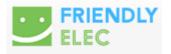

#### **Friendly Nano Pi NEO**

CPU: Allwinner H3, Quad-core Cortex-A7 Up to 1.2GHz

DDR3 RAM: 512MB

• Connectivity: 10/100M Ethernet

• **USB Host**: Type-A x 1, 2.54 mm pin x 2

• MicroSD Slot x 1

• MicroUSB: OTG, for power input

• Debug Serial Port: 4 Pin, 2.54 mm pitch pin header

Audio input/output Port: 5 Pin, 2.0mm pitch pin header

• GPIO: 2.54mm pitch 36pin. It includes UART, SPI, I2C, IO etc

Power Supply: DC 5V/2A

PCB Dimension: 40 x 40 mm

• Working Temperature: -20°C to 70°C

• Weight: 14g (WITHOUT Pin-headers)

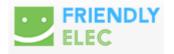

### Nano Pi NEO SBC

• **\$32.99 USD Amazon** (Jan. 2024)

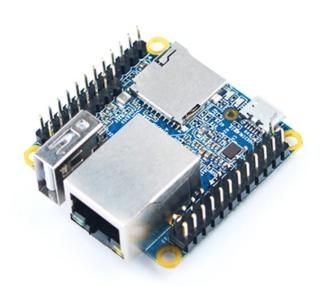

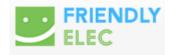

### Nano Pi NEO SBC Aluminum Case with Heatsink Base

• **\$12.99 USD Amazon** (Jan. 2024)

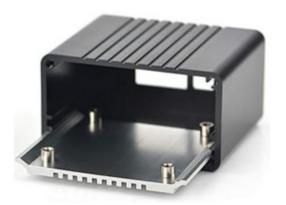

#### **Additional Hardware with Amazon Prices:**

- Power Supply:
- CanaKit 5V 2.5A Raspberry Pi 3 B+ Power Supply/Adapter \$9.95 USD
- Ethernet 10/100 Mbps Connectivity:
- 15 Foot Amazon Basics RJ45 CAT-6 LAN Cable \$7.19 USD
- Disk Storage:
- Samsung EVO Select 64GB Micro SD Card \$11.99 USD

### **Amazon.com Total Cost (under \$100 USD):**

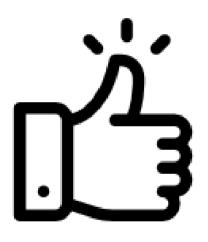

| Α                               | В                                                                                                    |
|---------------------------------|----------------------------------------------------------------------------------------------------|
| Hardware Product                | \$ Cost                                                                                                    |
|                                 |                                                                                                    |
| Nano Pi NEO 512Mb SBC           | \$32.99                                                                                                    |
| Nano Pi NEO Metal Case          | \$12.99                                                                                                    |
| Canakit 5 Volt 2.5 Amp Power    | \$9.95                                                                                                    |
| Amazon Basics CAT-6 RJ45 Cable  | \$7.19                                                                                                    |
| Samsung EVO Select 64GB MicroSD | \$11.99                                                                                                    |
|                                 |                                                                                                    |
| Sub-Total                       | \$75.11                                                                                                    |
| Sales Tax                       | \$7.70                                                                                                    |
| Total Cost                      | \$82.81                                                                                                    |
|                                 | Mano Pi NEO 512Mb SBC Nano Pi NEO Metal Case Canakit 5 Volt 2.5 Amp Power Amazon Basics CAT-6 RJ45 Cable Samsung EVO Select 64GB MicroSD Sub-Total Sales Tax |

## Linux OS Selection and Installation

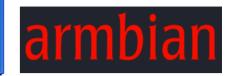

- Armbian Linux for Nano Pi NEO
- Jammy 23.02 (Ubuntu) CLI
- Older Release due to OS Boot Issues with Linux Kernel v6
- Community Build; Not Officially Supported
- Image File to Download:
  - Armbian\_23.02.2\_Nanopineo\_jammy\_current\_5.15.93.img.xz
- Why Ubuntu? OpenJDK Version 8 Debian Install Package still Available

## Linux OS Selection and Installation

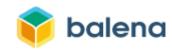

- Burn Downloaded Image File to MicroSDXC
- Use Bit Accurate Imaging Utility to Flash OS to MicroSD Card
- Recommended Tool: Balena Etcher for Windows or Linux Intel
- Armbian Image Contains Base SSH Image to facilitate Remote Access
- No Need to Mess with GPIO pin or USB Port to Connect Serial Display for Data Entry
- Use Remote Access Tools such as PuTTY or Terra Term on Windows

### Setup of Basic Headless Environment on Win 10

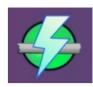

- Local Area Network IP Connectivity Detection:
  - Use Tool such as Angry IP Scanner
  - Cross Platform Friendly: Java Based
  - https://angryip.org
- Remote SSH Access Tool for Windows 10-11:
  - PuTTY https://putty.org
  - Debian Packages Also Available for Linux Distros
  - Download Link: https://www.chiark.greenend.org.uk/~sgtatham/putty/latest.html
  - Latest Release: v0.80

## Setup of Basic Headless Environment on Win 10

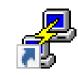

PuTTY Screenshot

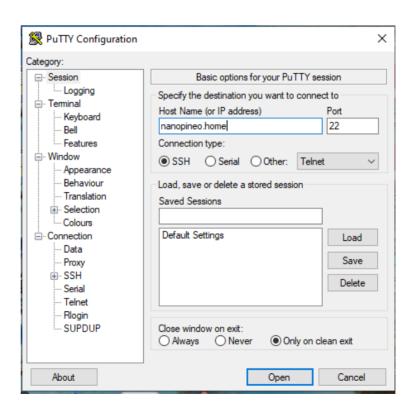

## Linux OS First Time Remote Access Configuration

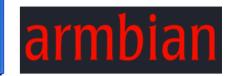

- Initial Image root User Password: 1234
- System Will Prompt for The Following on First Login:
  - Change of root User Password
  - Creation of New User Id with sudo Privileges
  - Entry of Formal Name (Doesn't need to be too formal)
  - Choice of use of bash or zsh Command Shell
  - Choice of System Locale and Data Encoding
  - Choice of Timezone

## Linux OS First Time Remote Access Configuration

- Following the Initial Configuration Additional Desired Configuration:
  - Change and Verify the Computer Hostname:
    - # hostnamectl set-hostname MyHostName
    - # hostnamectl
  - Apply Any System Updates (Kernel Updates are Disabled for Stability):
    - # apt update
    - # apt upgrade
  - Install Security Related Debian Packages for Firewall and Anti-virus
    - # apt install ufw clamav
  - For CLI Environment apt installs Will Be Used to Install all .deb Packages

# Rexx Implementations for Build Server

- Rexx Software for Builds:
  - ooRexx v5.1 Beta from Subversion Checkout
  - BSF4ooRexx850 from Subversion Checkout
  - Regina Rexx v3.9.6 from Downloaded Source Tarball
  - Rexx/CURL v2.1.0 from Downloaded Source Tarball
- Linux Software Package Pre-Requisites for All The Products
  - buildessential (Already installed for Ubuntu)
  - The gcc Compiler Suite will be used for Compilation of All Rexx Products

## Rexx Implementations for Build Server

- Linux Software Package Pre-Requisites for ooRexx
  - \$ sudo apt install libncurses-dev
  - \$ sudo apt install subversion
  - \$ sudo apt install cmake
- Linux Software Package Pre-Requisites for BSF4ooRexx850
  - A Java Runtime or JDK Version 8 or Later
    - Used for this Presentation: java-8-openjdk (still available in Ubuntu 22.\*)
  - subversion
  - 32 Bit ARM ooRexx build or Debian package install

# Rexx Implementations for Build Server

- Linux Software Package Pre-Requisites for Regina Rexx
  - \$ sudo apt install pkgconfig
  - \$ sudo apt install fakeroot (If Building .deb files)
- Linux Software Package Pre-Requisites for Rexx/CURL
  - A Regina Installation or The following Debian Packages
    - \$ sudo apt install regina-rexx
    - \$ sudo apt install libregina
    - \$ sudo apt install libregina-dev
  - \$ sudo apt install libcurl4-ssl-dev
  - \$ sudo apt install pkgconfig
  - \$ sudo apt install fakeroot (If Building .deb files)
  - \$ sudo apt install debhelper (If Building .deb files for Rexx / CURL)

### Mixing ooRexx / BSF4ooRexx Install with Regina Install

- Regina and ooRexx can co-exist on the same Linux Environment by Separating the Binary and Library Environments
- My Strategy for Sequence and Configuration Steps and Options:
  - 1) Build ooRexx 5.1 Beta Source to Reside in /usr/local
  - 2) Install **Java OpenJDK 8 Debian Package**
  - 3) Install BSF4ooRexx850 (Defaults Install to Linux Base Directory: /opt/BSF4ooRexx850)
  - 4) Configure and Build Regina Source to Reside in --prefix=/usr
  - 5) Configure and Build Rexx/CURL Source to Reside in --prefix=/usr

## Mixing ooRexx / BSF4ooRexx Install with Regina Install

- Sample Regina Rexx Source Build How Tos
  - Download Regina Rexx v3.9.5 Source Gzipped Tarball
    - Extract tarball to /usr/local/ Directory
    - \$ cd /usr/local/regina-rexx-3.9.5
    - \$ ./configure --prefix=/usr
    - Check End Result of Configure to Confirm SW File Locations
    - \$ make
    - \$ make deb (Optional: If Creating .deb Package)
    - \$ make install (Or ...)
    - Install the libregina and regina-rexx Debian Binary Packages

## Mixing ooRexx / BSF4ooRexx Install with Regina Install

- Sample Rexx / CURL Source Build How Tos
  - Download Rexx / CURL v2.1.0 Source Gzipped Tarball
    - Extract tarball to /usr/local/ Directory
    - \$ cd /usr/local/rexxcurl-2.1.0
    - \$ sudo ./configure -prefix=/usr --with-rexx=regina
    - Check End Result of Configure to Confirm SW File Locations
    - \$ sudo make
    - \$ sudo make deb (Optional: If Creating .deb Package)
    - \$ sudo make install (Or ...)
    - Install the 3 Debian Binary Packages

- GCC Compiler Tools for Alternate ARM SBC CPU Bitness
  - For the Nano Pi NEO in this presentation the preceding slides have detailed the 32-Bit (armv7l) GCC and G++ Tools (The build-essential Debian Package)
  - For 64 Bit (aarch64) One Would Install the Following Debian Packages:
    - sudo apt update
    - sudo apt install gcc-arm-none-eabi (bare metal binary)
    - sudo apt install gcc-arm-linux-gnueabihf (not available for the 32 Bit Nano Pi NEO Armbian Ubuntu distro)
    - **sudo apt install gcc-aarch64-linux-gnu** (not available for the 32 Bit Nano Pi NEO Armbian Ubuntu distro)

- Changes to gcc Compiler Steps A Simple C Program Example
  - To Build a helloworld.c Program for the Same Architecture ...
    - \$ gcc -o helloworld helloworld.c
  - To Build helloworld.c for a 64-Bit ARM Architecture ...
    - \$ aarch64-linux-gnu-gcc -o helloworld helloworld.c
  - To Verify the Architecture Bitness use the Command ...
    - \$ file <executable-path>
  - Some Examples:
    - · \$ file ./helloworld
    - \$ file /usr/bin/regina
    - \$ file /usr/local/bin/rexx

- 64-Bit Natively Built Examples:
  - OoRexx 5.0.0 r12523 Native build for aarch64 Architecture:
  - tonyd@LedZeppelin:~\$ file /usr/local/bin/rexx
  - /usr/local/bin/rexx: ELF 64-bit LSB pie executable, ARM aarch64, version 1 (SYSV), dynamically linked, interpreter /lib/ld-linux-aarch64.so.1, BuildID[sha1]=c7ee09c0ef3b72052a937d2ebfd066f8cd0d435b, for GNU/Linux 3.7.0, not stripped
  - Regina 3.9.5 Debian Binary Package Installation for aarch64 Architecture:
  - tonyd@LedZeppelin:~\$ file /usr/bin/regina
  - /usr/bin/regina: ELF 64-bit LSB pie executable, ARM aarch64, version 1 (SYSV), dynamically linked, interpreter /lib/ld-linux-aarch64.so.1, BuildID[sha1]=78ad3abf8e247064d456f87e6de877617db2bba6, for GNU/Linux 3.7.0, stripped

- 32-Bit Natively Built Examples on Nano Pi NEO:
  - ooRexx Native build for armv7l Architecture:
  - tonyd@Easter:~/gcc/source\$ file /usr/local/bin/rexx
  - /usr/local/bin/rexx: ELF 32-bit LSB pie executable, ARM, EABI5 version 1 (SYSV), dynamically linked, interpreter /lib/ld-linux-armhf.so.3, BuildID[sha1]=ea5ba2cf83b5fd3baa228a20107cacb66cafb354, for GNU/Linux 3.2.0, not stripped
  - Regina 3.9.5 Source Built Debian Binary Package Installation for armv7l Architecture:
  - tonyd@Easter:~/gcc/source\$ file /usr/bin/regina
  - /usr/bin/regina: ELF 32-bit LSB pie executable, ARM, EABI5 version 1 (SYSV), dynamically linked, interpreter /lib/ld-linux-armhf.so.3, BuildID[sha1]=ebe6adf8f98d2713e4f293ba3501ee957f7d63ac, for GNU/Linux 3.2.0, stripped

- Hello World Program Built Examples on Nano Pi NEO:
  - Migrated Object from aarch64 Linux Environment will not run due to Architecture Differences:
  - tonyd@Easter:~/gcc/source\$ file ./helloworld
  - ./helloworld: ELF 64-bit LSB pie executable, ARM aarch64, version 1 (SYSV), dynamically linked, interpreter /lib/ld-linux-aarch64.so.1, BuildID[sha1]=513e8c87c59c8051a8f9ef065c89af49ab1b759f, for GNU/Linux 3.7.0, not stripped
  - tonyd@Easter:~/gcc/source\$ ./helloworld
  - -bash: ./helloworld: cannot execute binary file: Exec format error
  - Native Compilation for armv7l Architecture runs Okay:
  - tonyd@Easter:~/gcc/source\$ file ./helloworld
  - ./helloworld: ELF 32-bit LSB pie executable, ARM, EABI5 version 1 (SYSV), dynamically linked, interpreter /lib/ld-linux-armhf.so.3, BuildID[sha1]=b1cf4551a387171e0ff0a30ddb103d64d285e540, for GNU/Linux 3.2.0, not stripped

- Hello World Program Built on Nano Pi NEO:
  - Executable Copied to USB Thumb Drive and Copied to Ubuntu 64 Bit Environment
  - Make Sure the Migrated Binary has Executable Privileges
    - \$ chmod +x ./helloworld
  - Verify The Architecture is ELF 32-Bit:
    - \$ file ./helloworld
  - Attempt to Run Binary Results:
    - No such file or directory Error Message

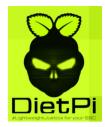

- The Nano Pi NEO Runs Exceptionally Cool when Installed in the Metal Case with the Heatsink; No Need for a Fan
- If Operating Temperature Reaches Over 70C Then Additional Cooling will be Necessary
- Since the SBC Does Not Have a Graphics Processing Unit (GPU); No Windows Based Programs will Run Successfully
- As an Alternative Use a **Curses Based Progams** or Shell Based Programs can be Used
- Examples: Shell Dialogs, Ncurses Based Programs, Nano Text Editor, Midnight Commander, CLI Shell Programs
- Other Linux Distros that Will Run on the Nano Pi NEO:
  - **Armbian Linux Debian 11 Buster CLI** (Linux Kernel v5)
  - Debian Bookworm 12 CLI
  - Diet Pi for Nano Pi NEO (Debian Bookwork armv7l)
- Avoid the Red Hat Family of Linux Distros due to Boot Issues (Fedora, Oracle, Alma Linux)
- Migrated Natively Built aarch64 and armv7l Architecture Programs Will Not Run on the Other Bitness Linux Distros

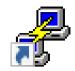

#### Sample PuTTY Console Screenshot – Completed Login Message

```
tonyd@Easter: ~
                                                                         login as: tonyd
  tonyd@Easter.home's password:
Welcome to Armbian 23.11.1 Jammy with Linux 5.15.93-sunxi
No end-user support: community creations
System load:
                               Up time:
                                               42 min
Memory usage: 16% of 491M
                               Zram usage:
                                               9% of 245M
                                                                IP:
92.168.1.7
CPU temp:
              18°C
                               Usage of /:
                                               24% of 57G
              39.2 MiB
RX today:
               rmware upgrades disabled: armbian-config ]
Last check: 2024-01-09 09:36
Last login: Mon Jan 8 11:50:59 2024 from 192.168.1.5
tonyd@Easter:~$
```

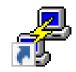

#### **Sample PuTTY Console Screenshot – neofetch Utility Output**

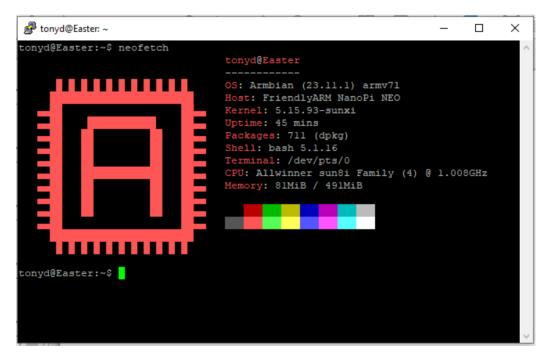

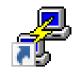

#### **Sample PuTTY Console Screenshot – mc Utility Output**

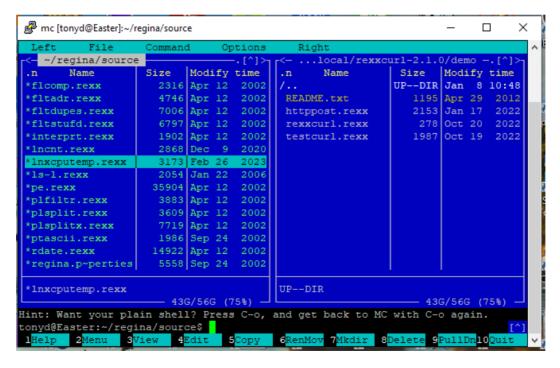

- For Transfer of Files from Other Storage:
  - Utilize a USB Thumb Storage Drive on the One USB Port
  - Setup Example from Command Prompt:
    - \$ cd /mnt
    - \$ sudo mkdir usb1
    - \$ cd \$HOME
    - \$ sudo mount /dev/sda1 /mnt/usb1
    - \$ cd /mnt/usb1
    - \$ mc (Use Midnight Commander to Transfer Files from Left Pane to Right Pane)
  - Attempted to Use FileZilla to Transfer Files from Windows 10 PC; Unable to Connect via SFTP(Possibly due to Firewall Settings)

## Future To Dos

- For Repeated Builds and File Transfers of Rexx Product Files to and from this SBC Server:
  - Implement a Secured FTP Server Connection to SBC
  - Implement an Automated Build Process with Linux SW Components such as:
    - Subversion
    - Pkgconfig
    - Make and CMake
    - GCC
    - Rexx / CURL
    - Bash Shell Scripting
    - Kron
  - Implement All Necessary Software to Cross Compile ARM 64 Bit Rexx Object Files
    - Challenges: Architecture Bitness of Dependent Binary Packages; Differences in USR Library Path Conventions
  - Implement Debian Packaging to Create Binary Installation Package

### List of Web Based Resources

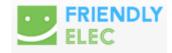

- Friendly Elec Nano Pi NEO Wiki:
  - https://wiki.friendlyelec.com/wiki/index.php/NanoPi\_NEO
- Armbian OS CLI Alternative Image Download:
  - http://xogium.performanceservers.nl/archive/nanopineo/archive/
- Angry IP Scanner Download for Windows 10:
  - https://angryip.org/download/#windows
- PuTTY SSH Remote Access Software: https://putty.org
- Diet Pi Linux Distro for Nano Pi NEO (based on Debian 12 Bookworm):
  - https://dietpi.com/downloads/images/DietPi\_NanoPiNEO-ARMv7-Bookworm.img.xz
- Uncomplicated Firewall Configuration:
  - https://www.digitalocean.com/community/tutorials/how-to-set-up-a-firewall-with-ufw-on-ubuntu-22-04

### Acknowledgements of Rexx Language Association Members

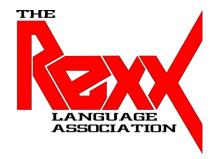

- Dr. Rony Flatscher for his Continued Support of the ARM Library Maintenance for BSF4ooRexx
- Mark Hessling for his Continued Support and Maintenance of Regina Rexx and Rexx / CURL
- P.O. Jonsson for his Continued Support and Maintenance of the ooRexx ARM SBC Builds
- Rene` Jansen for his Instruction on How to Build ooRexx from Subversion Source
- Howard Fosdick for his Wrox Press Rexx Programmer's Reference Book

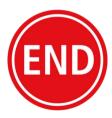

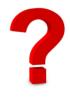